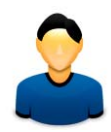

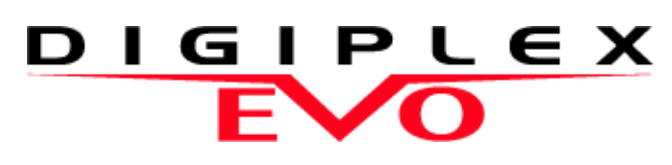

EVO48 EVO192

# **Korisničko upustvo**

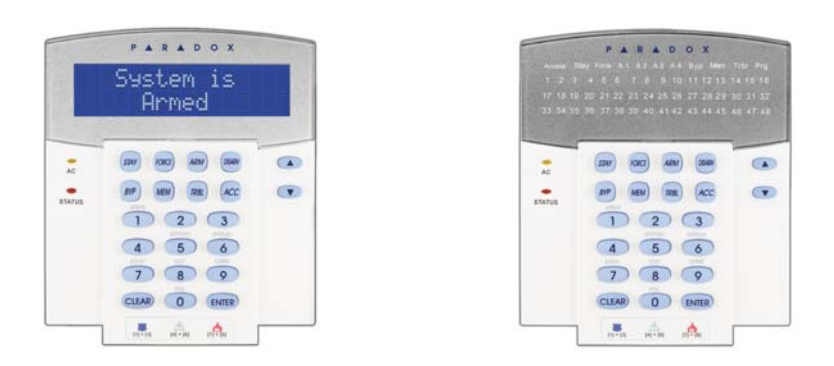

Nadamo se da ovaj proizvod ispunjava sve vase zahteve. Ukoliko imate bilo kakvih pitanja molimo posetite www.paradox.com i pošaljite nam svoj komentar.

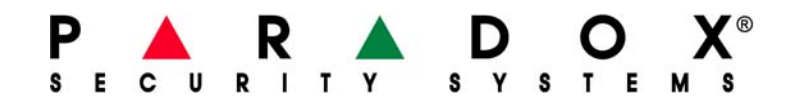

# **1.0 Aktiviranje**

Kada se sistem aktivira on može odgovoriti na bilo kakve povrede zaštićieh zona tako što aktivira alarm i šalje izvestaj na monitoring stanice.

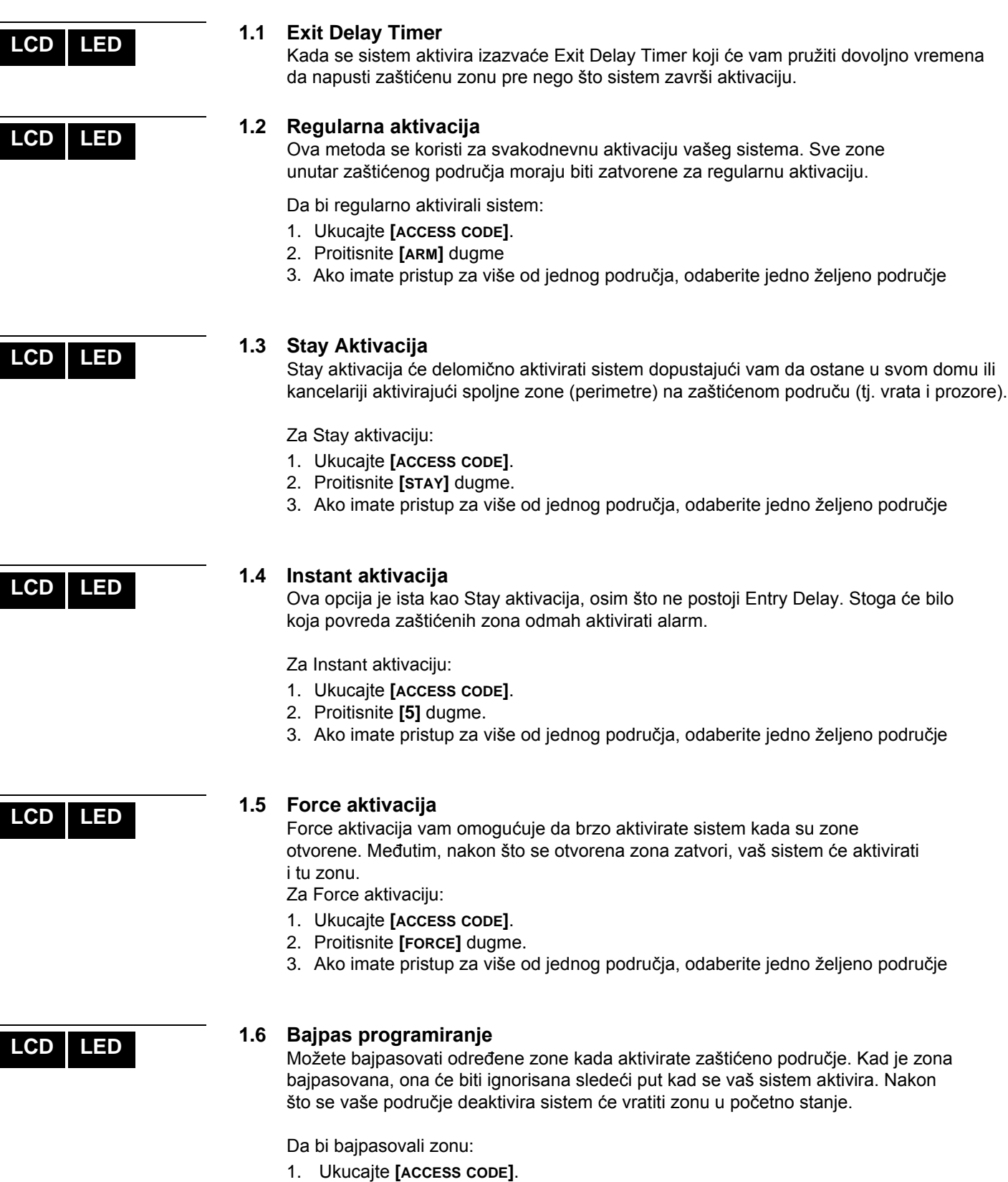

2. Proitisnite **[BYP]** dugme.

- 3. Uniseti broj zone (npr. 01, 02,...96), ili koristite **[**S**]** i **[**T**]** tastere i pritisnite **[BYP]** kada se na ektranu pojavi zona koju želite da bajpasujete. Ako se ByPR55ED, byp svetlo ne pojavi na ekranu i tastatura emituje zvuk odbijanja onda bajpasavanje zone nije bilo uspešno.
- 4. Ponovite korak 3 dok se sve zone koje želite da bajpasujete nisu izabrane.
- 5. Pritisnite **[ENTER]** dugme da bi sačuvali i izašli.

Da bi videli sve bajpasovane zone.

- 1. Ukucajte **[ACCESS CODE]**.
- 2. Pritisnite **[BYP]** dugme.
- 3. Pregledajte zone koristeći **[**S**]** i **[**T**]** tastere da bi videli status zone.

*Da bi se bajpasovali zonu, sljedeći uslovi moraju biti ispunjeni:*

- Zona mora imati Bypass opciju programiranu od strane instalatera
- Bypass opcija mora biti omogućena u opciji User Options.
- Vaša korisnička šifra mora imati pristup za opciju Area Assignment.
- Područje u kome se nalazi zona mora biti deaktivirano da bi se bajpasovala zona

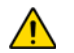

#### *Fire zone ne mogu biti bajpasovane*

#### **1.6.1 Bajpas opoziv**

Bajpas opoziv ponovo bajpasuje zone koje su bile bajpasovane zadnji put kada je sistem aktiviran.

Da bi aktivirali bajpas opoziv:

- 1. Ukucajte **[ACCESS CODE]**.
- 2. Pritisnite **[BYP]** dugme.
- 3. Pritisnite **[MEM]** dugme.

Zone koje su bile bajpasovane zadnji put kada je sistem aktiviran su ponovo bajpasovane. 4. Pritisnite **[ENTER]** dugme da bi sačuvali i izašli.

#### **1.6.2 One-Touch tasteri**

Ako je omogućeno od strane instalatera, možete pristupiti sljedećim opcijama bez korištenja vaše korisničke šifre pritiskom i držanjem željenog One-Touch tastera.

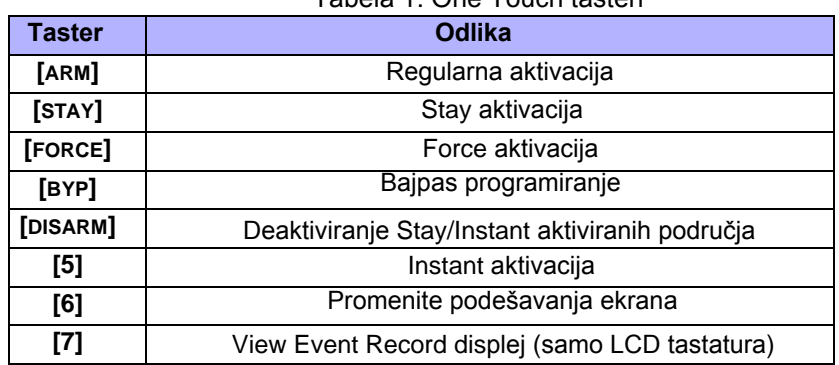

Tabela 1: One Touch tasteri

**LCD LED**

# **1.7 Keyswitch aktvacija**

Ključ se može koristiti za aktivaciju i deaktivaciju sistema pomoću dva moda keyswitch-a. Sa Maintained Keyswitch modom, staviti ključ u položaju "ON" aktivirati sistem, i staviti ključ u položaju "OFF" deaktivirati sistem. Sa Momentary Keyswitch modom, staviti ključ u položaju "ON" na kratko pa vratite u položaj "OFF" za aktivaciju sistema. Ponovite ovaj postupak za deaktivaciju sa Momentary Keyswitch-om modom.

# **LCD LED**

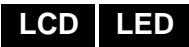

# **1.8 Auto-Aktivacija**

Ako je omogućeno od strane instalatera, možete podesiti vrijeme tokom kojeg će se područje aktivirat automatski.

#### **1.8.1 Vremenska Auto-aktivacija**

Vaš instalater može postaviti vremensku Auto-aktivaciju da funkcioniše u Forced ili Stay aktivacionom modu. Šezdeset druga (podrazumevana vrednost) Exit Delay sekvenca će se početi pre nego što se vaš sistem automatski aktivira u programirano vreme.

Da bi podesili Auto-Arming tajmer:

- 1. Ukucajte **[ACCESS CODE]**.
- 2. Pritisnite **[0]** dugme.
- 3. Pritisnite **[MEM]** tugme.
- 4. Ako imate pristup na više od jednog područja, pritisnite broj područja, ili koristite **[**S**]** i **[**T**]** tastere i pritisnite **[ACC]** taster kada se područje koje želite da programirate pojavi na ekranu.
- 5. Unesite vreme kada želite da područje bude aktivirano u skladu sa 24h satom npr. 9 ujutro je 09:00 i 9 uveče je 21:00).
- 6. Pritisnite **[ENTER]** dugme da bi sačuvali i izašli.

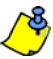

*Ako koristite DGP2-648BL LED tastaturu, MEM svetlo će zasvetleti, ako vreme nije već programirano.* 

# **1.8.2 No Movement Auto-aktivacija**

Vaš sistem može biti programiran da šalje izveštaj na vašu monitoring stanicu i aktivirati sistem ako nema aktivnosti na području tokom određenog vremenskog perioda. Vaš instalater može podesiti No Movement Auto-aktivacija da funkcioniše u Regularnom ili Stay modu aktivacije.

# **2.0 Deaktivacija**

Kada se vaš sistem deaktivira, on isključuje sve alarme koji su u toku, i isključuje sve zone pa se alarm neće aktivirati ako je zona narušena.

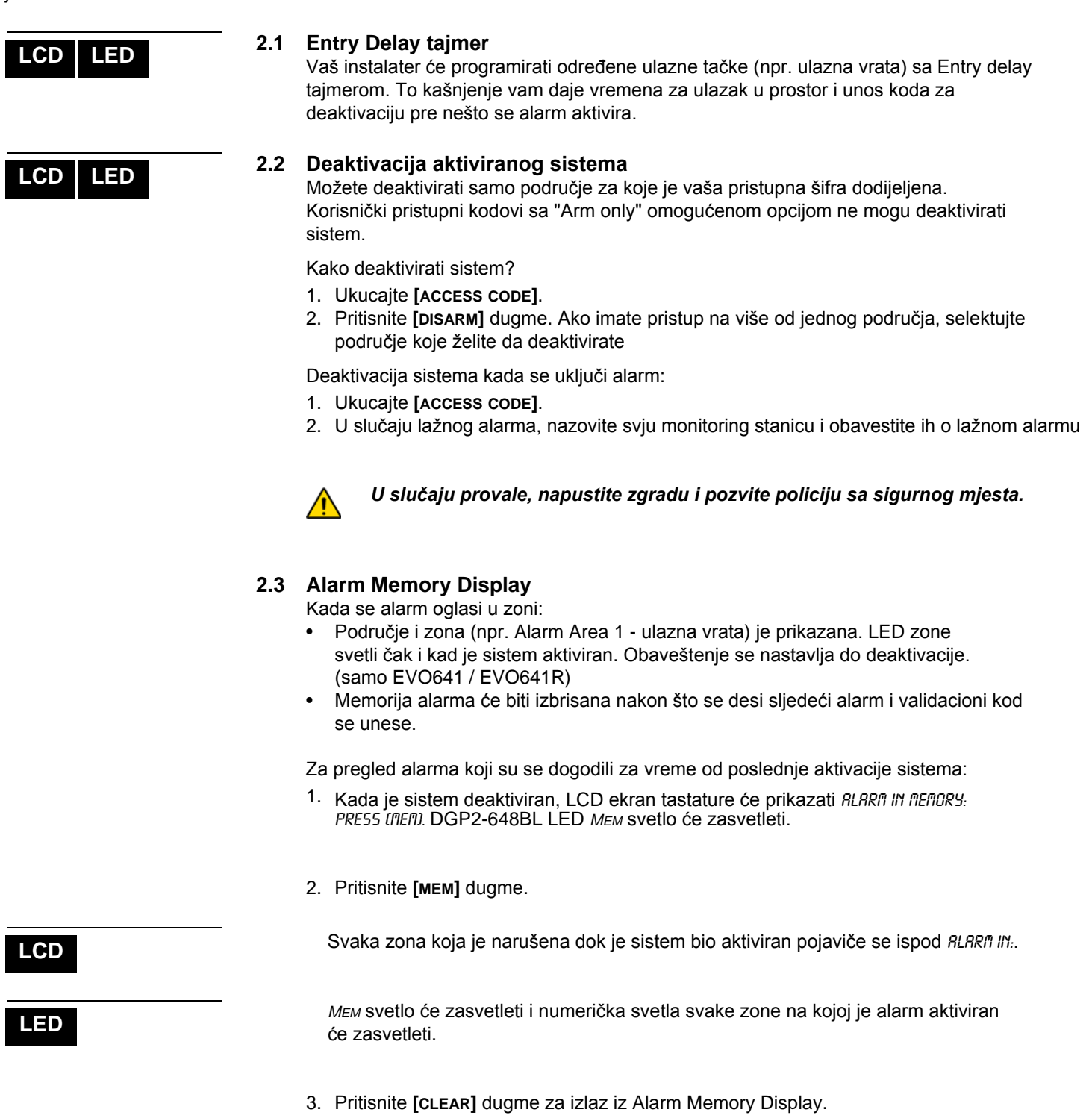

# **3.0 Pristupne šifre**

Pristupne šifre omogućuju pristup sistemu. Vaš sistem podržava do 999 korisničkih pristupnih šifri. Šifre su date korisničkim brojevima od 002 do 999 (korisnički broj 001 je sistemski Master Code). Vaš instalater će programirati korisničke pristupne šifre da budu četiri, šest, ili varijable od jedan do šest cifara u dužini. Svaka cifra može biti bilo koja vrijednost između nula i devet. Ako je vaš instalater programirao sistem da prihva šifre varijabilne dužine onda morate pritisnite [ENTER] nakon unosa korisničke pristupne šifre.

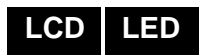

# **3.1 Sistemski Master Code (podrazumevan 123456)**

Sistemski Master Code će vam dati pristup svim opcijama koje su dostupne na sistemu, kao i mogućnost dodavanja, izmene ili brisanja bilo koje korisničke pristupne šifre. Predlažemo vam da promijenite ovaj kod kako bi spriečili opciju za pristup i menjanje bez autorizacije. Vaš instalater može postaviti da sistem Master Code bude dužine 4 ili 6 cifara.

Da bi promenili sistemski Master Code:

1. Ukucajte trenutni **[SYSTEM MASTER CODE]** (123456).

- 2. Pritisnite **[0]** dugme.
- 3. Pritisnite **[ACC]** dugme
- 4. Ukucajte brojeve**[0] [0]** i **[1]**.
- 5. Ukucajte **[NEW CODE]**.
- 6. Pritisnite **[ENTER]** dugme za čuvanje i izlaz.

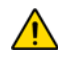

*Sistemski Master Code ima pristup svim Accsess Control vratima i svim Accsess Control odlikama u svako vreme . Samo se serijski broj kartice i izbor metode aktivacije može se menjati.* 

**LCD**

# **3.Kopiranje korisničkih podešavanja**

Ova opcija omogućuje vam kopiranje korisničkih podešavanja, podešavanja kontrole pristupa, i Area Assignments od jedne korisničke pristupne šifre na drugu. Sva korisnička podešavanja se mogu kopirati sem User Code, Card Assignment i User Label.

Da bi kopirali korisnička podešavanja

- 1. Ukucajte **[ACCESS CODE]** (System Master Code ili korisničku pristupnu šifru sa Master opcijom).
- 2. Pritisnite **[0]** dugme, a onda **[ACC]** dugme
- 3. Ukucajte trocifreni korisnički broj na koji želite da kopirate.
- 4. Pritisnite **[MEM]** dugme.
- 5. Ukucajte trocifreni korisnički broj sa kog želite da kopirate.
- 6. Ukucajte korisničku šifru. Akao je korisnička šifra varijabilna pritisnite [ENTER] posle unosa šifre.
- 7. Pritisnite **[ENTER]** da bi sačuvali i izašli.

<span id="page-5-0"></span>**3.3 Korisnička imena**

Korisnička imena personalizuju korisnčke šifre, i mogu se dodeliti pritiskom na [ENTER] u bilo kojem trenutku nakon koraka 4 tokom programiranja korisnič[kih](#page-7-0)  [pristupnih kodova](#page-7-0). Na primer, LCD tatatura može prikazati John Smith.

Da bi programirali korisnička imena:

- 1. U bilo kom trenutku nakon [koraka](#page-7-0) 4
- 2. Pritisnite **[ENTER]** dugme
- 3. Upišite željeno ime

**LCD**

- 4. Pritisnite **[**S**]** dugme da bi pomerili kursor na novo mesto.
- 5. Ponavljajte korake 2 i 3 dok ne upišete željeno ime
- 6. Pritisnite **[ENTER]** dugme da bi sačuvali izašli.

# **3.3.1 Tastatura**

Svakom numeričkom tasteru na LCD tastaturi je dodijeljen niz slova. Za dobijanje željenog slova pomoću tastera, pritisnite taster dok se ne pojavi željeno slovo na ekranu. Na primer, ako ste hteli unijeti slovo "C", pritisnite taster [1] tri puta.

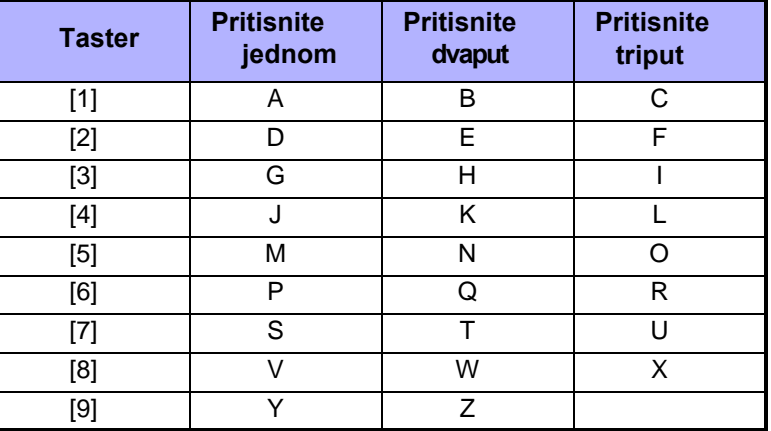

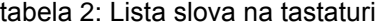

#### **3.3.2 Tasteri sa specijalnom funkcijom**

**[STAY]** = Razmak

Pritiskanjem **[STAY]** tastera unosi se prazno mesto.

**[FORCE]** = Brisanje

Pritiskanjem **[FORCE]** tastera će izbrisati karakter ili prazno mesto na kome se nalazi kursor.

**[ARM]** = brisanje svega

Pritiskanjem **[ARM]** tastera će obrisati sve karaktere i prazna mesta desno od kursora.

#### **[DISARM]** = Brojevi / Slova

Svaki put kad se pritisne **[DISARM]** taster promeniće se režim iz alfanumeričkog u numerički i obrnuto.

**[BYP]** = mala slova / velika slova Svaki put kad se pritisne **[BYP]** aster promeniće se režim za mala i velika slova.

**[MEM]** = specijalni karakteri

nakon što pritisnete **[MEM]** taster, kursor će se pretvoriti u trepteći crni kvadrat. Nako[n toga ćete moći da u](#page--1-0)nesete specijalni karakter koristeći kombinaciju 3 tastera.

<span id="page-7-0"></span>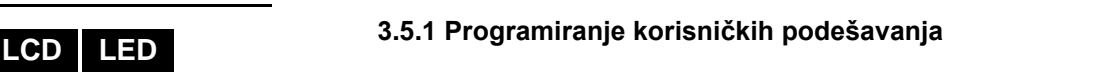

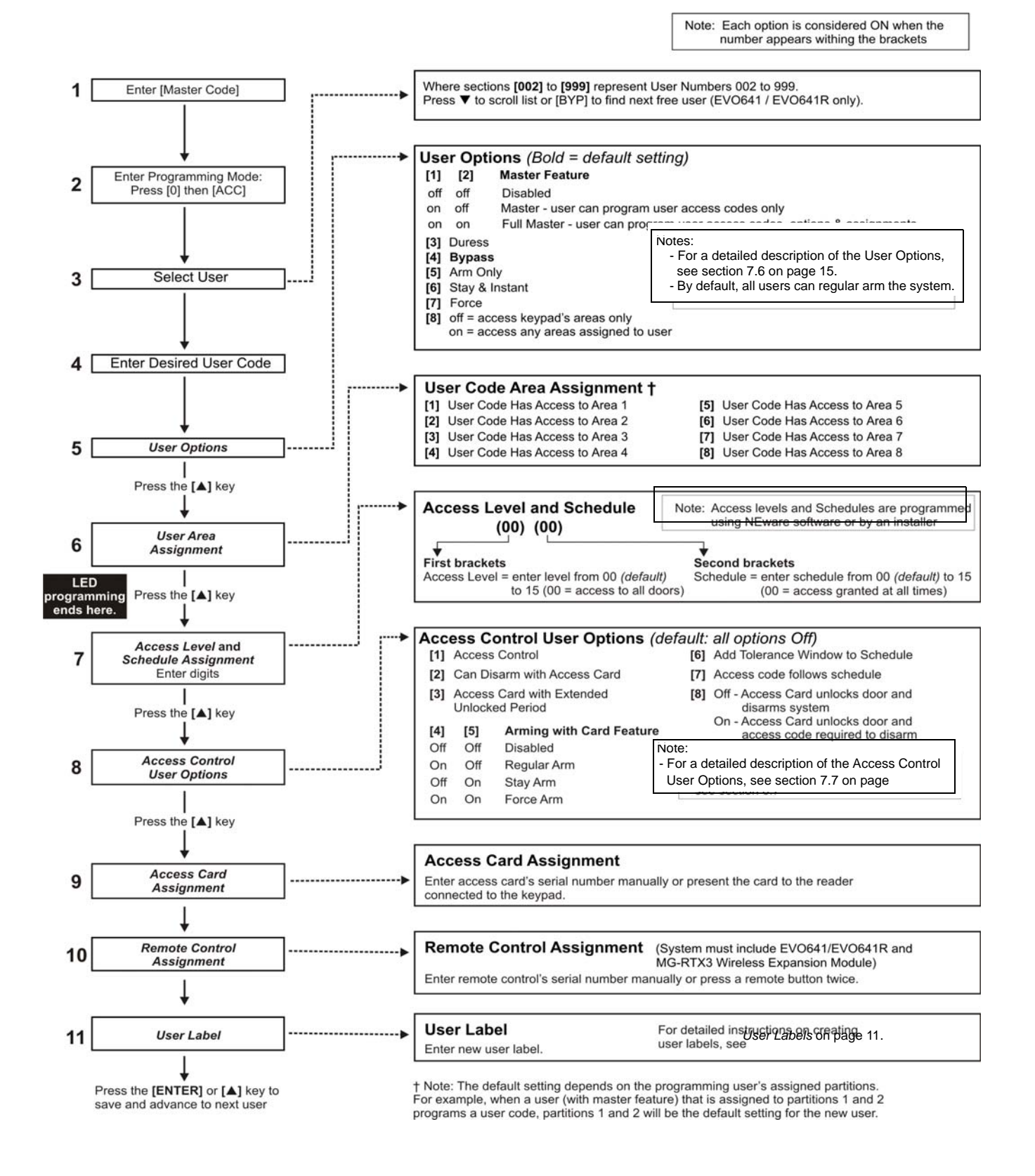

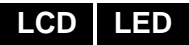

# <span id="page-8-0"></span>**3.6 Korisničke opcije**

**Opcije [1] i [2]**: Master funkcije

Kada je opcija **[1] OFF**, korisnik ne može programirati druge korisnike u sistemu. Kada je opcija **[1] ON** i opcija **[2]** je **OFF**, korisnik može programirati i menjati korisničke pristupne kodove (samo P.I.N.) i korisnička imena.

Kada su obe opcije **[1]** i **[2] ON**, korisnik ima Full Master prava. Korisnik može kreirati ili menjati pristupne šifre, User Options, User Access Control Options, Access Card Numbers, User Labels i Area Assignments prema vlastitom programiranju. Na primer, ako je Full Master korisnik pristupio području #1 i samo opciji **[4]** (Bypass), Full Master korisnik može dodeliti samo u području #1 i opciju **[4]** drugim korisnicima u sistemu.

#### **Option [3]**: Duress

Kada je opcija **[3] ON**, Duress opcija je omogućena. Ova opcija se koristi kada neko prisiljava korisnika da aktivira ili deaktivira područje. Ukucavanjem korisničje šifre (P.I.N.) rezervisane za Duress opciju, sistem će aktivirati ili deaktivirati područje, i onda poslati obaveštenje o alarmu na moitoring stanicu..

#### **Option [4]**: Bajpas

Kada je opcija **[4] ON**, bajpas opcija je omogućena. Ovaopcija omogućuje korisniku da deaktivirati zonu kad aktivira područje.

#### **Option [5]**: Arm Only

Kada je opcija **[5] ON**, Arm Only opcija je omogućena. Korisnik može aktivirati dodijeljena područja sa karticom ili šifrom, ali ne može deaktivirati. Kada je opcija **OFF**, korisnik može aktivirati ili deaktivirati dodijeljene područja.

#### **Option [6]:** Stay & Instant aktivacija

Kada je opcija **[6] ON**, opcija Stay and Instant aktivacija je omogućena. Korisnik može sad Stay or Instant aktivirati dodeljena područja.

#### **Option [7]: Force aktivacija**

Kada je opcija **[7] ON**, opcija Force aktivacija je omogućena. Korisnik može Force aktivirati dodeljena područja.

#### **Option [8]**: Area Access

Kada je opcija **[8] ON**, tastatura će dopustiti pristup svim područjima koje su dodijeljene korisničkoj pristupnoj šifri. Kada je opcija **[8] OFF**, tastatura će samo dopustiti pristup područjima koje kontroliše. Na primer, tastaturi je dodeljeno samo područje 1, a vaša pristupna šifra je dodeljena za područja od 1 do 8. Ako je opcija ON, možete pristupiti svim osam područja sa tastature. Ako je opcija OFF, možete pristupiti jednom području.

# <span id="page-8-1"></span>**3.7 Korisničke opcije kontrole pristupa**

**Opcija [1]**: Kontrola pristupa

Kada je opcija **[1] ON**, korisnik može pristupiti Access Control vratima, kada je omogućena kontrola pristupa u sistemu. Korisnik kome nije dodeljena ni jedna particija, ali je Access Control opcija (Option [1]) omogućena, može dobiti pristup Access Control vratima unoseći šifru # (P.I.N.) i onda pritiskajući **[ACC]** dugme. Kada je opcija **OFF**, korisnik ne može da pristupi Access Control vratima.

**Option [2]**: Može deaktivirati sa Access Card

Kada je opcija **[2] ON**, korisnička kartica Access Control može otključati i deaktivirati Access Control vrata. Kada je opcija **[2] OFF**, sledite podešavanja u opciji **[8]**.

# **LCD**

**Option [3]**: Kartica sa produženim otključanim periodom (Extended Unlocked Period) Kada je **[3] ON**, "Extended Unlocked Period" je omogućen. "Extended Unlocked Period" odnosi se na vreme programirano u svakim Access Control vratima od strane instalatera koji produžava otključano vrijeme vrata.

# **Options [4] and [5]**: Aktivacija sa karticom

Opcija **[4]** i **[5]** definiše vrstu aktivacije kada se sistem aktivira sa karticom za kontrolu pristupa.

**[4] ON**, **[5] OFF** = Regularna aktivacija

**[4] OFF**, **[5] ON** [= Stay](#page--1-3) aktivacija

**[4]** and **[5] ON** = Force aktivacija

**[4]** and **[5] OFF** = Onemogućavanje opcije aktivacije

sa karticom

**Option [6]**: Dodavanje tolerancije u raspored (Schedule Tolerance Window) Kada je opcija **[6] ON**, the Schedule Tolerance Window opcija je omogućena. Ova opcija produžava korisnikov raspored za pristupno vreme kroz Access Control vrata za iznos koji je programirao instalater.

# **Option [7]**: Code Follows Schedule

Kada je opcija **[7]** is **ON**, korisnici mogu koristiti svoje pristupne šifre samo tokom rasporeda vremena dodeljenom u koraku 8. Kada je opcija OFF, korisnik može koristiti svoje pristupne šifre u bilo koje vrijeme.

**Option [8]**: Kartica za otključavanje i kod za deaktivaciju

Opcija **[8]**funkcionioše samo ako je opcija **[2]** je OFF. Kada je opcija **[8] ON**, korisnik može da koristi Access Control karticu da otključa Access Control vrata, međutim korisnik mora uneti korisničku pristupnu šifru da bi deaktivirao područje. Kada je opcija **[8] OFF**, korisnik može pristupiti [Access Con](#page-7-0)trol vratima samo ako je područje gde su vrata deaktivirano..